# RHCE BOOT CAMP

**Kernel Features** 

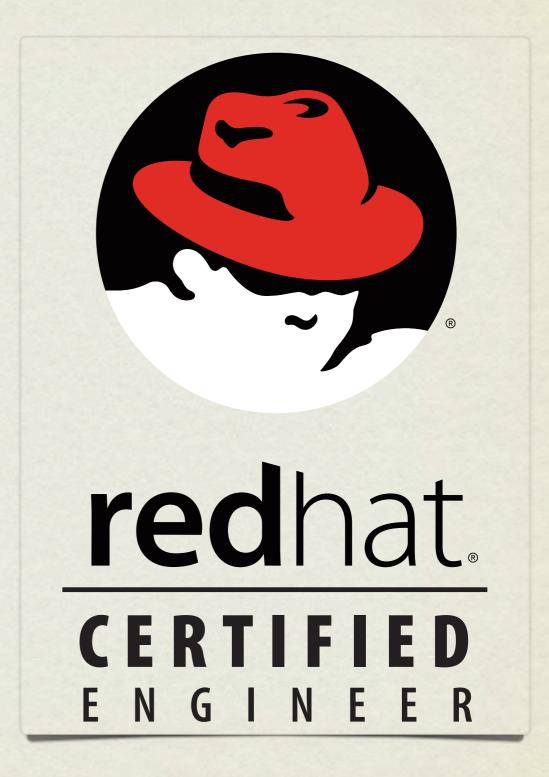

# IMPORTANT KERNEL DIRECTORIES

• /boot

• /proc

contains the vmlinuz and initrd required to boot the system

virtual file system for seeing "into" the kernel

# /PROC/\*

- The /proc folder contains copious amounts of information useful for troubleshooting. Some examples:
  - /proc/meminfo Memory utilization breakdown
  - /proc/devices Mapping major numbers to drivers
  - /proc/dma dma channel assignments
  - /proc/ioports io port assignments
  - See the manpage for proc for more information and descriptions

# /PROC/\*

- Also in the /proc folder is detailed information on every process on the system.
  - Details on process status, environment, commandline, and more can be obtained
- Read the proc manpage tons of information available through /proc

#### SYSCTL

- sysctl: Get/set kernel parameters
  - sysctl -w kernel.pid\_max=65535
  - sysctl -a
  - sysctl -w vm.swappiness=100
- Also, you can view/edit runtime values under /proc/sys
- To make changes permanent, edit /etc/sysctl.conf

#### LAB

- 1. Configure your server to have an open file limit of 524288 files.
- 2. Configure your server to refuse any ping requests.
- 3. Configure your server to forward ipv4 packets.
- 4. Make all of these changes persistent across reboots.

#### MODULAR

- The Linux kernel is modular, allowing functional blocks of software to be added and removed on the fly via the modules mechanism.
- Modules encompass functions such as:
  - Device drivers
  - Kernel features firewalls, RAID, LVM
  - Filesystems

#### LSMOD

• 1smod: Prints all of the currently loaded modules

```
[root@dev1 ~]# lsmod
                        Size Used by
Module
ipv6
                      264608
                              20
binfmt misc
                       14096 1
dm multipath
                       21136
                       31724
parport pc
lp
                       16576
                              2 parport pc, lp
                       42252
parport
usbcore
                      129724
                      125968
ext3
                              1 ext3
jbd
                       61928
raid10
                       23808
raid456
                      119840
                              1 raid456
                       10512
xor
                       24064
raid1
raid0
                       10752
multipath
                       11776
                        9088
linear
                       23016
dm mirror
dm snapshot
                       18872
                                 dm multipath, dm mirror, dm snapshot
dm mod
                       55752
processor
                       26412
fuse
                       42160
[root@dev1 ~]#
```

## RMMOD

- rmmod: Removes (unloads) a loaded modules
  - Can not unload a module that is a dependency of another module
  - Can not unload in-use modules

# INSMOD

- insmod: Loads a module into the kernel.
  - Full pathname required
  - Does not handle dependencies automatically

#### MODPROBE

- modprobe: Intelligent module handler
  - Can load/unload modules
  - Automatically handles dependencies
  - Only need to specify name of module, not full path, when loading
  - depmod: Rebuilds module dependency lists

#### SOFTWARE RAID

- Software RAID can all be configured, monitored, and modified with the mdadm command.
- To create a RAID array, you can run the following command:
  - mdadm -C <RAID dev> -l <LEVEL> -n <# DISKS>
    <partitions>
- To verify the RAID array, use either of the following commands:
  - mdadm --detail <RAID device>
  - cat /proc/mdstat

#### LAB

- 1. Create a RAID-5 array on your machine consisting of:
  - 4 partitions
  - each 512MiB in size
  - one of which should be reserved for use as a hot spare
- 2. Format this array with ext4 and mount it with support for user quotas so that it will persist across reboots.

#### LVM

- The Logical Volume Manager
  - Abstracts the physical hardware into logical drive spaces which can be dynamically grown/shrunk and span disparate physical devices
  - Simplifies hard drive management as it abstracts away the details of the underlying storage devices.
  - Adds a small amount of overhead to the VFS layer, slightly reducing performance.

# LVM TERMINOLOGY

Physical Volume (pv)

A physical volume is simply the partition/RAID device for the LVM space.

Physical Extent (pe)

A physical extent in a chunk of disk space. Can be any size, but default to 4M.

Volume Group (vg)

A volume group is a collection of physical volumes.

Logical Volume (lv)

A logical volume is a grouping of physical extents from your physical volumes. This logical volume is where you can format a file system.

#### LVM BASIC IDEA

- To create a space suitable for mkfs, three steps must occur:
  - pvcreate: Create a physical volume
  - vgcreate: Create a volume group on PV
  - lvcreate: Create a logical volume on VG
- See also pvdisplay, vgdisplay, lvdisplay

# PVCREATE

- Easiest of the LVM tools:
- pvcreate /dev/sda4

# VGCREATE

- In basic form, you need to provide a name:
- vgcreate VolGroup00 /dev/sda4
- Note that /dev/sda4 is actually a physical volume created with pvcreate - not just a device

### LVCREATE

- lvcreate -n myvol -L 10G VolGroup00
- Creates a new logical volume called myvol, 10 gigs in size pulled from the VolGroup00 Volume Group.

## RESIZING LV'S

- vgextend <volume group name> <new PV path>
  - Add a new physical volume to a volume group
- lvextend {-l <+extents>| -L <+size>} <lv>
  - Grow a logical volume
  - NOTE: Use the + to give the amount of additional space added, otherwise specify the total desired size to end up with.

# RESIZING LV'S

- resize2fs <logical volume>
  - Once the lv has been extended, you will need to extend the file system
  - You can grow the file system while it is mounted, but before shrinking it must first be unmounted.
- lvresize -r {-l <+extents>| -L <+size>} <lv>
  - Resizes logical volume and filesystem at same time!

#### LAB

- 1. Add logical volume management on top of your raid array. Use a physical extent size of 32MB.
- 2. Use half the available space for a logical volume formatted with ext4 and mounted persistently across reboots.
- 3. Take a snapshot of this logical volume and check the file system for errors.
- 4. Assuming none are found, reset the counter for days and mounts until a check is forced on the original file system.
- 5. Copy some data onto the LV, then expand it and the filesystem by 50MB. fsck, then re-mount the filesystem and verify it's contents.
- 6. Now try shrinking the filesystem by 200MB.

#### SWAP SPACE

- Swap space allows the kernel to better manage limited system memory by copying segments of memory onto disk
  - Performance gains
  - "Expanded" memory space
- mkswap

Create a new swap space for use by the kernel

swapon/swapoff

Enable/disable a swap area

/proc/swaps

Lists current swap areas

#### LAB

- 1. Add 500MB of swap space to your system using a device.
- 2. Add 500MB of swap space to your system using a swap file.

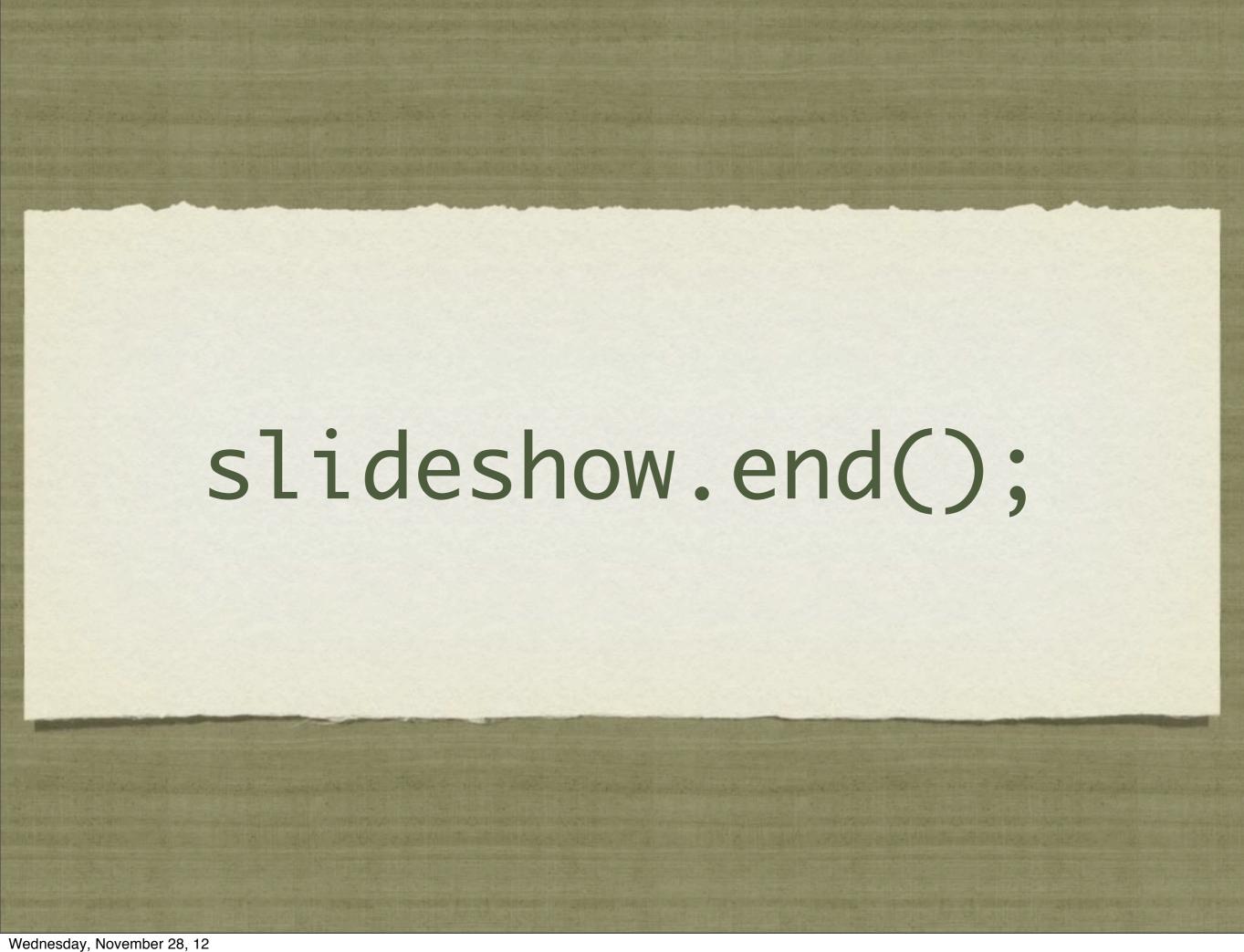